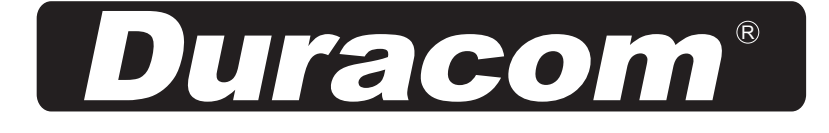

# LED MONITOR USER'S MANUAL

## MODEL NO.:185LD

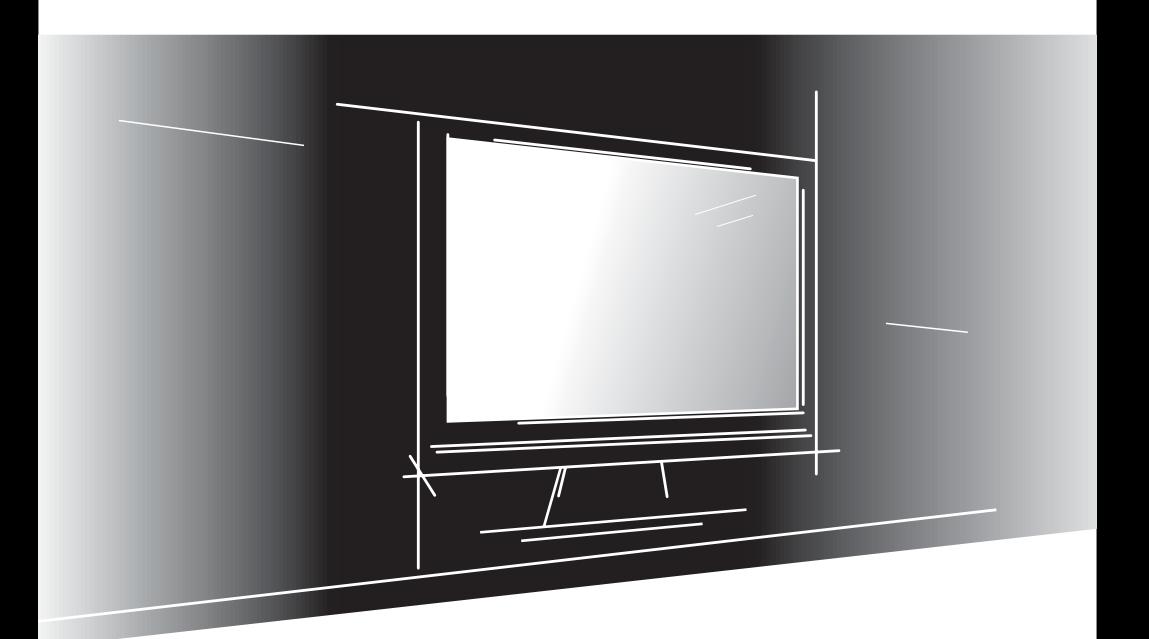

**Read this manual before operation**

## **LED Monitor User's Manual**

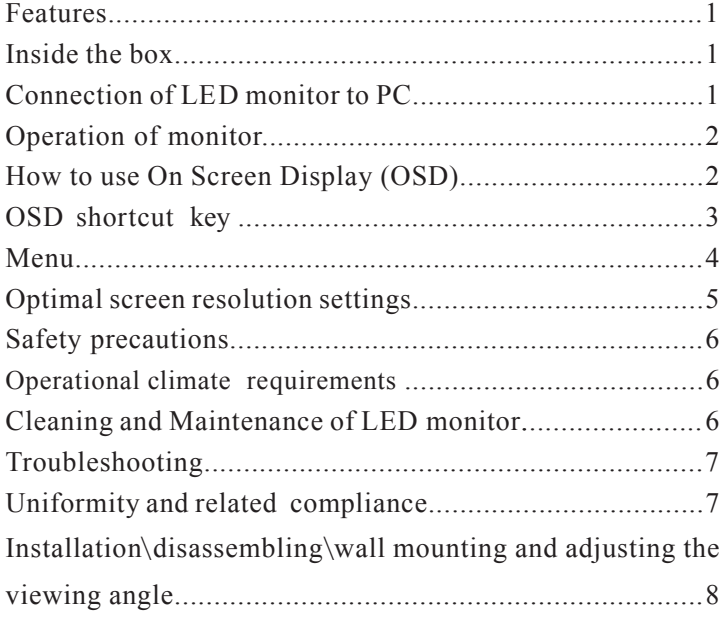

All illustrations shown in this manual for the product and accessories are provided for reference only; for detail, refer to the actual product. The company reserves the right to update the products at any time and without prior notice.

#### Features

- The LED monitor provides a bright, clear and vivid color display and does not emit radiation as can be generated by common CRT monitors.
- Auto setting.
- Meets the energy saving standard of VESA DPMS. Allows user-defined auto power-off timer for additional energy savings.
- Numeric character smoothing function.
- Meets Windows 9X/ME/2000/XP/Vista/7 plug & play specifications.
- User-friendly functions/OSD interface.
- Plug and play: Compliant with the VESA standard, supports the DDC2B standard.

#### Inside the box

Before unpacking your LED monitor, make sure you have a stable and clear workspace upon which you can place your monitor and computer.

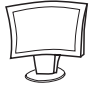

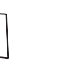

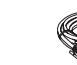

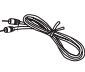

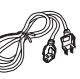

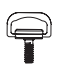

1 pc LED Monitor

1 copy User's Manual

1 pc VGA signal cable

1 pc  $\frac{1}{2}$  pc  $\frac{1}{2}$  pc

Audio cable

1 pc Power cord

1 pc Manual screw

## Connection of LED monitor to PC

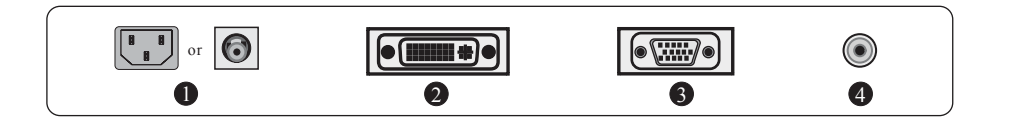

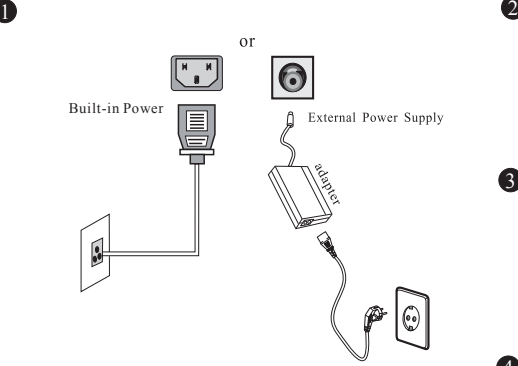

Connect the DVI cable to the DVI In port on the back of the LED monitor.

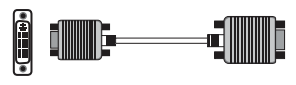

#### **VGA interface** 3

Connect the signal cable to the 15-pin D-SUB port on the back of back of the LED monitor.

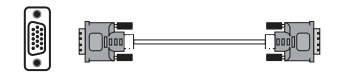

#### **Audio interface** 4

Connect the audio cable of the LED monitor to the aud io porton the back of the PC.

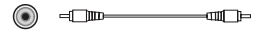

## Operation of display

The display panel is marked with five indicating symbols "  $AUTO$  MENU  $\blacktriangle \blacktriangleright \phi$ " and corresponding press keys as well as LED monitor indicator lamp. The specific functions of these symbols and press keys are listed in the following table:

Remarks: The press keys will be varied slightly depending on the model.

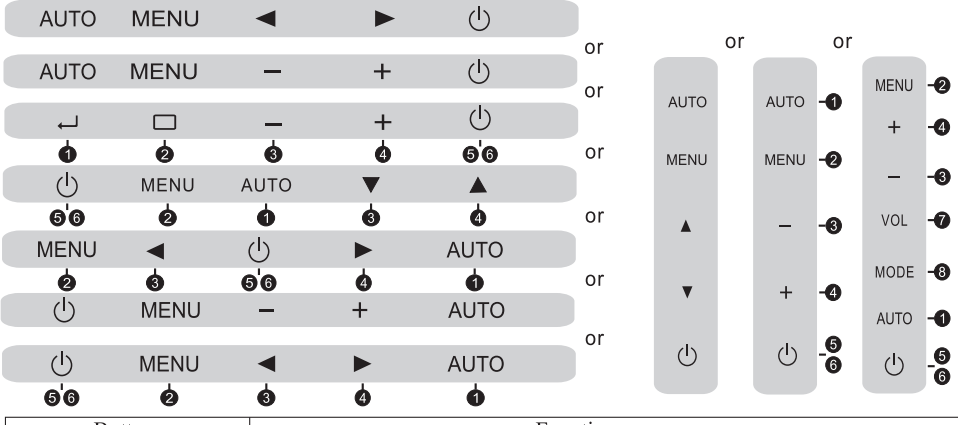

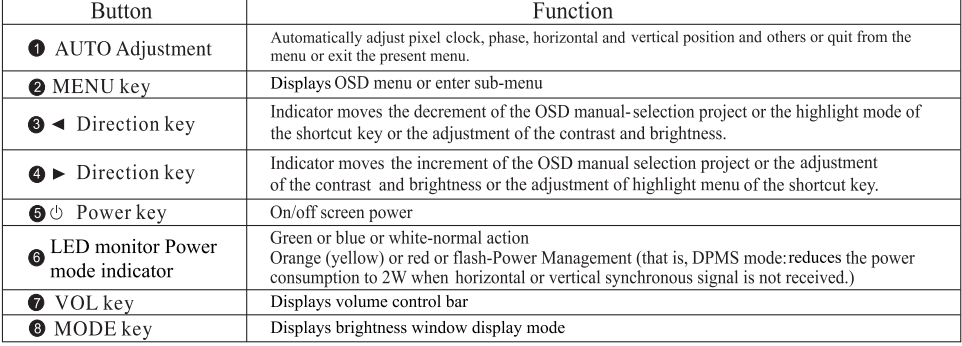

## How to use on screen display (OSD)

The on screen display (OSD) function lets you adjust the display quality of the monitor according to your needs. (Remarks: Please ensure that the monitor is turned on and that the sync signal input cable is attached to your computer before making adjustments.)<br>Structure of OSD menu

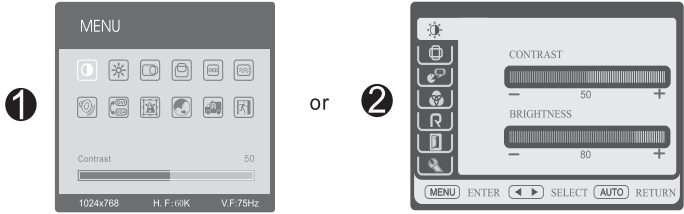

Remarks: The diagram is a schematic one, and the actual menu may vary slightly depending on the model. Operating procedure

- 1. Press "MENU" Push key to display the OSD menu.
- 3. Press "MENU" Push key to select sub entry.
- 5. Press "AUTO" Push key to exit from the present menu after ending the adjustment.
- 2. Press " $\blacktriangleleft$ " Or " $\blacktriangleright$ " Push key to select the main menu entry.
- 4. Press " $\blacktriangleleft$ " Or " $\blacktriangleright$ " Push key to adjust.

#### Auto adjustment

- 1. Press the key with [AUTO] on the display panel.
- 2. Auto adjustment will begin. OSD will be displayed automatically. It will complete the adjustment about 10 seconds later.

Remarks: No effect will be available for the function adjustment under DVI mode since the digital signal is very standard.

## OSD Shortcut Key

OSD Shortcut key (Remarks: The menu function may differ slightly depending on the model.) This function allows users to adjust commonly used menus such as "brightness" and "contrast".

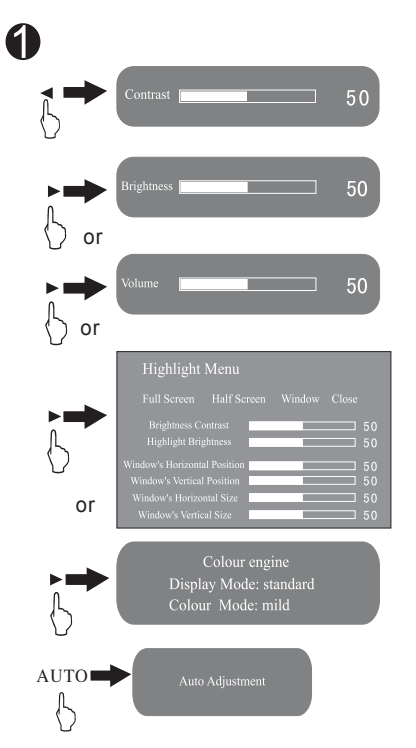

- a) If activated menu is not available, push " $\triangleleft$ " key directly to adjust the contrast of display.
- If activated menu is not available, Push " ► "  $b)$ key to pop up highlight menu or volume menu or brightness menu.
- c) If activated menu is not available, push "AUTO"<br>key directly to automatically adjust the pixel clock. phase, horizontal and vertical positions and so on.

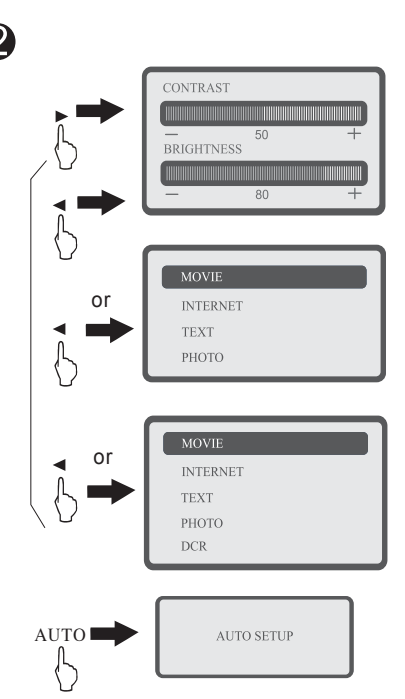

- a) If activated menu is not available, push the "►" key directly to pop up the contrast and brightness menu.
- b) If activated menu is not available, push the " <" key to pop up contrast and brightness menu or movie/web/text/picture menu or movie/web/text/nicture/dynamic.contrast menu.
- c) If activated menu is not available, push " AUTO" key directly to automatically adjust the pixel clock, phase, horizontal and vertical positions and so on.

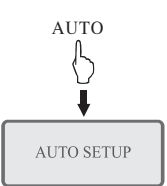

## Menu

 $\bullet$ 

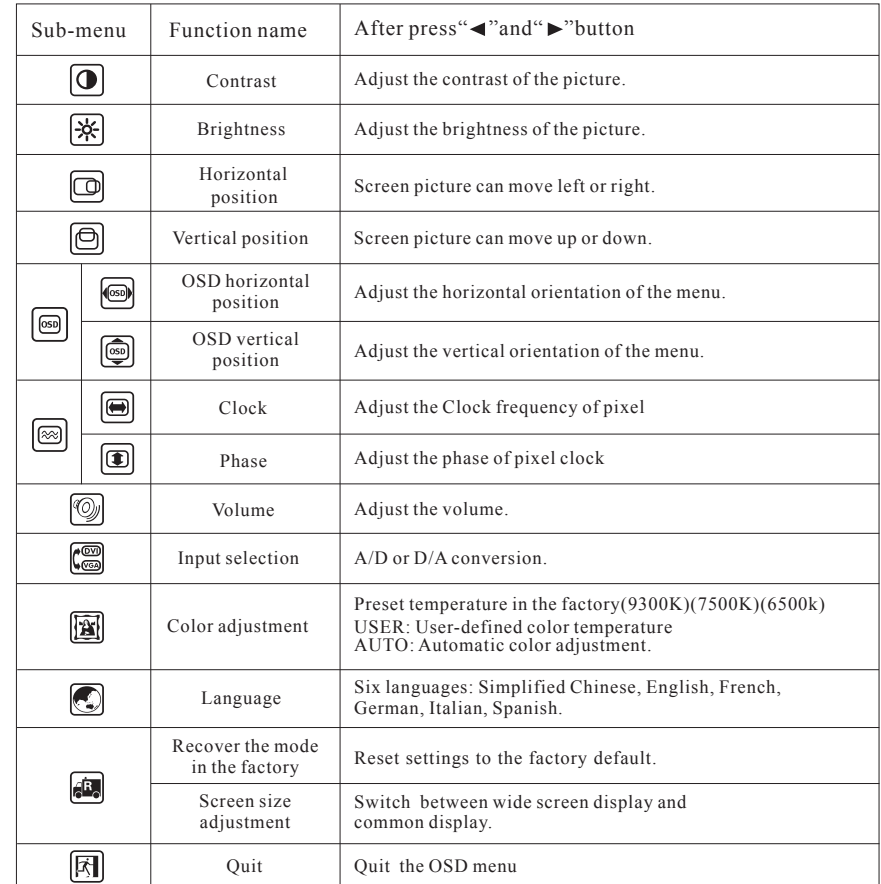

## Highlight Menu

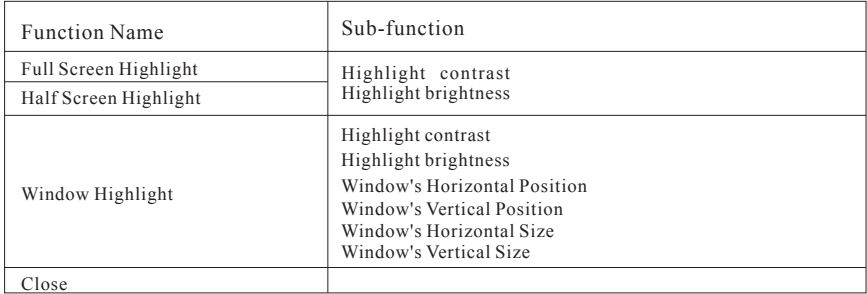

Notes: Menu function types and function names may vary slightly depending on the model.

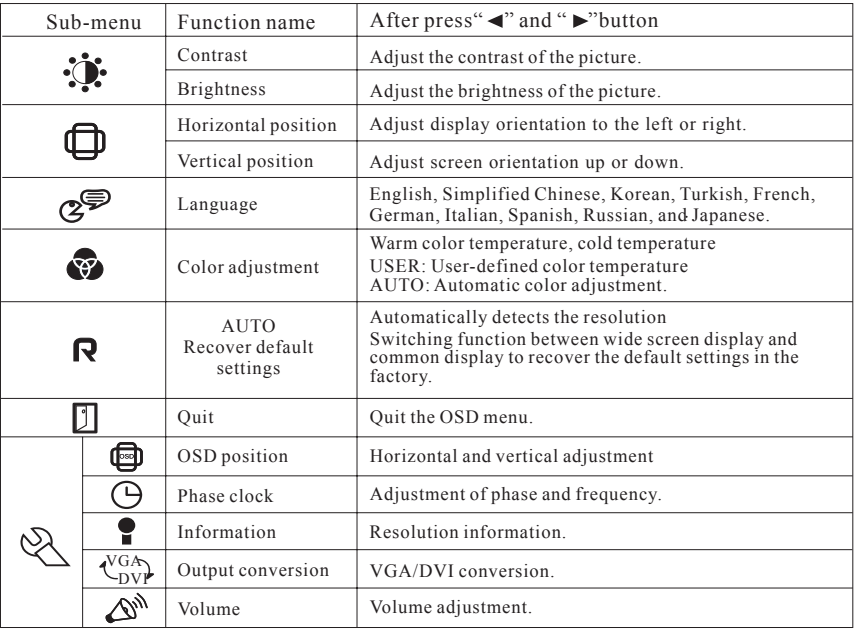

Notes: Some menu functions may not be available depending on signal type used under normal operation.

## Optimal Screen Resolution Settinge

2

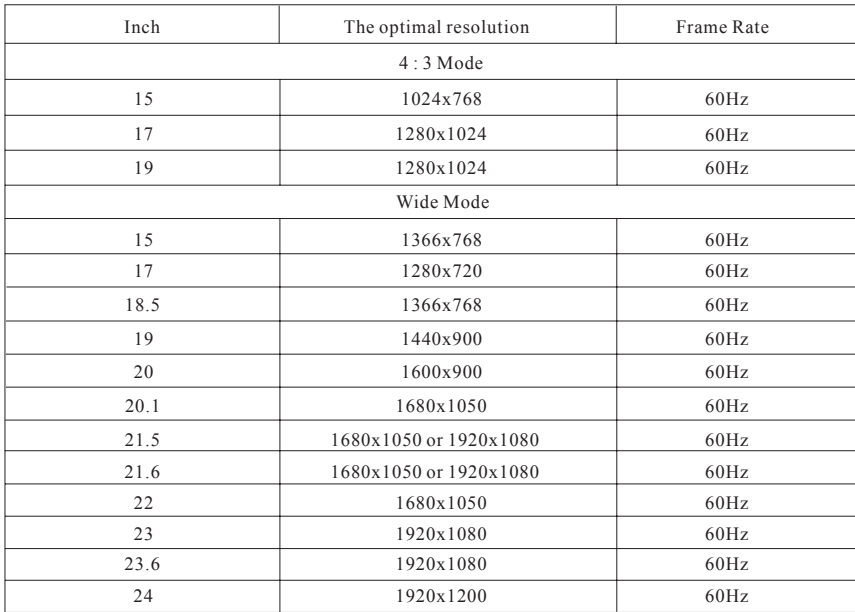

Remarks: The resolution may vary slightly depending on the model.

## Safety Precautions

Please read the following instructions to avoid a fire or electric shock leading to injury or damage of property.

Caution:

- Always operate the LED monitor with the designated power supply. To guarantee protection, we strongly recommend that you should install a surge protector device between the main power outlet and AC power supply or AC adapter.
- $\bullet$  Remove the power plug in case of any abnormality (e.g. noise, smoke or smell).
- $\bullet$ Always keep the LED monitor away from moisture.
- Never operate the LED monitor in case of lightning or storm.
- Always keep the LED monitor well ventilated. Never block the ventilation grooves or vents. Keep the LED monitor at least 4 in.(10cm) away from the wall.
- Do not disconnect the power cord while using the monitor.
- Do not excessively bend the plug and wire nor place heavy objects upon them, which could cause damage.
- Please disconnect the power if the display is not used for a long period so as to prevent damage resulted from electric shocks and abnormal power supply voltage.
- Be sure to contact an authorized Service Center when installing your monitor in a location with heavy dust, high or low temperatures, high humidity, exposed to chemical substances or where it operates for 24 hours such as at airports, train stations, etc. Failure to do so may cause serious damage to your monitor.
- Do not insert any foreign or metal objects, such as wire or pen/pencil, or any flammable objects such as paper or matches, into any vent, headphone port, AV ports or other inputs..
- Keep the plastic packaging/bag out of the reach of children.
- When viewing a fixed screen for an extended period of time, residual image or blurriness may appear.
- Change the mode to energy saving mode or set a screen saver to changing picture when away from the monitor for an extended period of time.

#### Attention:

- Always hold the plug body to pull out the plug.
- To handle or clean the LED monitor, switch off the LED monitor and unplug the monitor from the power source.
- Never touch the plug with a wet hand.

#### Others

To prevent eye strain, do not operate in a dark room or against a bright background. For the best visual comfort, be sure to take a rest of 10 minutes per hour when viewing the monitor for long periods of time.

## Operational Climate Requirements

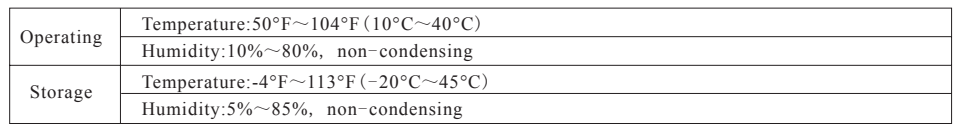

#### Cleaning and Maintenance of LED monitor

Do NOT use any solvent listed below to avoid any damage to the LED monitor and the casing.

Diluent, spray cleaner, corrosive cleaner, acid or alkaline solvent, volatile oil, wax, benzene.

Casing

- Do not use rubber or plastic product to wipe the casing to avoid any peeling paint of the casing.
- Wipe the casing using a cloth with a little neutral cleaner, and then dry it using a dry cloth.

LED monitor panel

- The display shall be dusted off periodically with a piece of clean soft cloth to keep clean. Any fluid may damage the display.
- Never wipe the screen using paper or a hard substance.
- Make sure to unplug the power cord before cleaning the product.

## Troubleshooting

The following situations are normal and do not indicate a quality issue.

- 1.The graph shown may deviate depending on the PC type when you turn on the LED monitor for the first time. Please adjust it according to the operation instructions of LED monitor.
- 2.The screen may flash when you turn on the LED monitor for the first time. Switch off the power and turn it on again to confirm the flashing has ceased.
- 3.The brightness of the screen may vary depending on the graphic applied to the PC desktop.

In case of abnormal operation of the LED monitor, perform troubleshooting according to the procedures described in the table below. In case that the fault is not listed in the table , do not operate the LED monitor, and contact the dealer or local service center for further help.

<Troubleshooting>

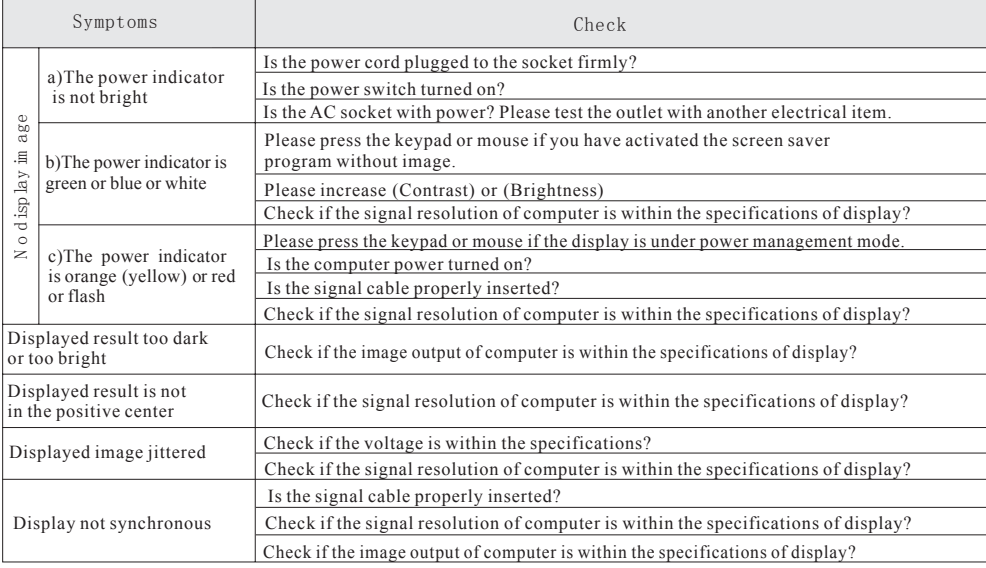

## Uniformity and related Compliance

## FCC safety compliance

This device complies with Part 15 of the FCC rules. Operation is subject to the following two conditions: 1) this device may not cause harmful interference, and 2) this device must accept any interference received, including interference that may cause undesired operation.

#### FCC Caution : Any changes or modifications not expressly approved by the party responsible for compliance could void the user's authority to operate this equipment .

This equipment has been tested and found to comply with the limits for a Class B digital device, pursuant to Part 15 of the FCC rules. These limits are designed to provide reasonable protection against harmful interference in a residential installation. This equipment generates, uses and can radiate radio frequency energy and if not installed and used in accordance with the instructions, may cause harmful interference to radio communications. However, there is no guarantee that interference will not occur in a particular installation. If this equipment does cause harmful interference to radio or television reception, which can be determined by turning the equipment off and on, the user is encouraged to try correct the interference by one or more of the following measures:

- \* Reorient the receiving antenna.
- \* Increase the separation between the equipment and receiver.
- \* Connect the equipment into and outlet on a circuit different from that to which the receiver is connected.
- \* Consult the dealer or an experienced radio/TV technician for help.

## Installation**\**disasembling**\**wall mounting and adjusting the viewing angle

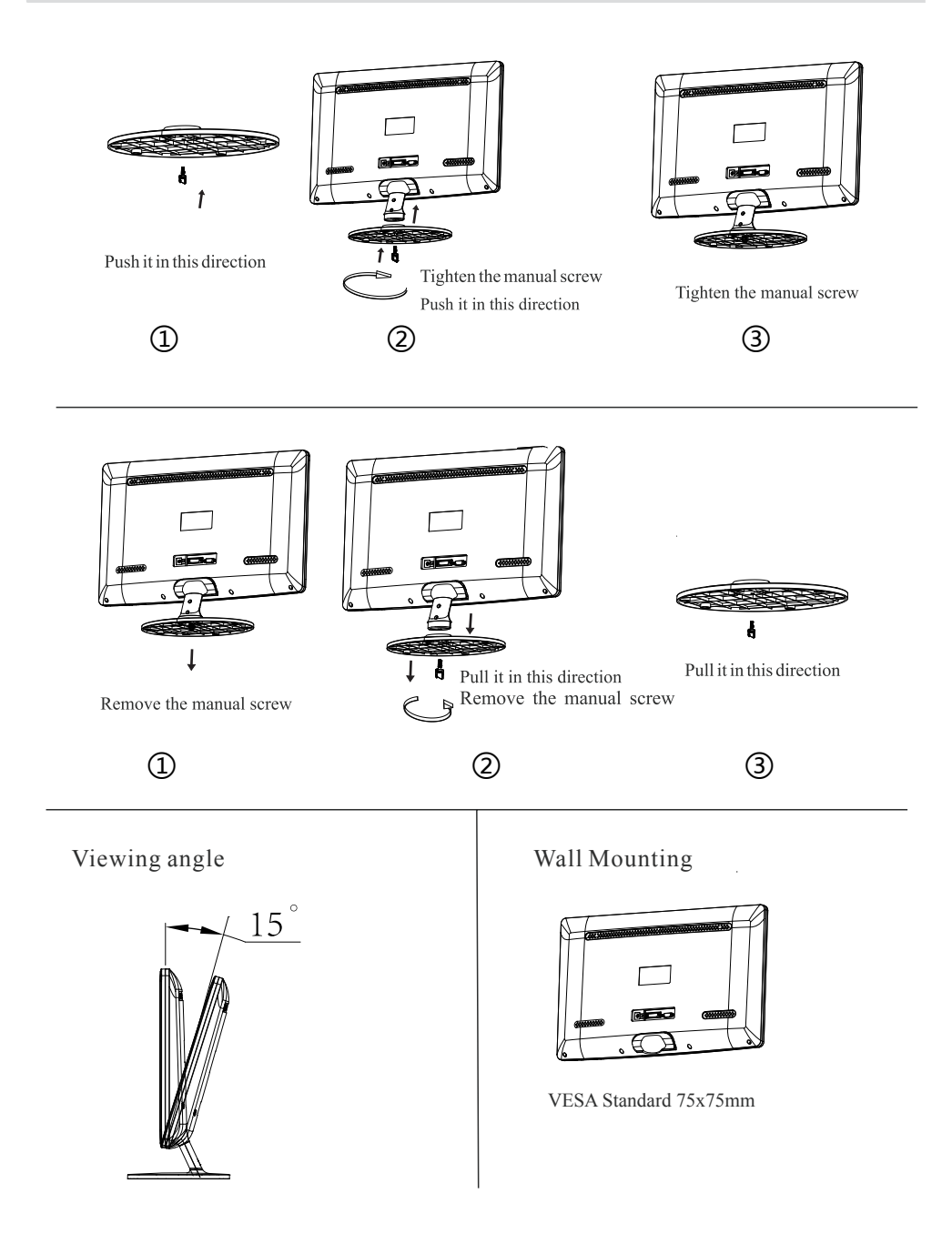